# **License Servers**

The information on this page refers to License Statistics v6.11 and newer, which redesigned license server administration. If you are using a version previous to v6.11, see [documentation for previous versions](https://docs.x-formation.com/pages/viewpage.action?pageId=89981223).

The License Servers section of the Dashboard lets you see which servers are being monitored and what the current status of that license server is for each applicable data source (Remote, Imported or End User), as detailed in License server statuses below.

The License Servers grid gives you information about each server, including the vendor being monitored, the type of license manager being used for the monitored software for each data source.

Imported statistics may include denied user reports, pay-per-use logs, and other imported data from a variety of license managers. Imported license server data you can view in License Statistics is limited based on the data in the imported log; therefore, some pages may be unavailable when viewing statistics for an imported license server. If a page is unavailable, the tab title is crossed out and the tab is not selectable.

See [Supported license servers](https://docs.x-formation.com/display/LICSTAT/Supported+license+servers) for information about whether a particular server is supported for imported statistics, and how to import report logs. See [Den](https://docs.x-formation.com/display/LICSTAT/Denied+Requests+Log) [ied Requests Log](https://docs.x-formation.com/display/LICSTAT/Denied+Requests+Log) for more information about importing denied request data.

To see the license usage activity for a given server, click on the server name in the Server column.

You can [add, edit](https://docs.x-formation.com/display/LICSTAT/Adding+and+editing+license+servers), or [delete](https://docs.x-formation.com/display/LICSTAT/Removing+license+servers) license servers using the License Servers tab in the Administration page. You can also [hide](https://docs.x-formation.com/display/LICSTAT/Visibility+settings) license servers using Preferences.

## License server statuses

The possible license server statuses are shown below, depending on whether the [data source](https://docs.x-formation.com/display/LICSTAT/Adding+and+editing+license+servers#Addingandeditinglicenseservers-DataSourceStatus) is Remote (License Statistics monitoring), Imported or End User (Agent).

## **Remote (License Statistics monitoring)**

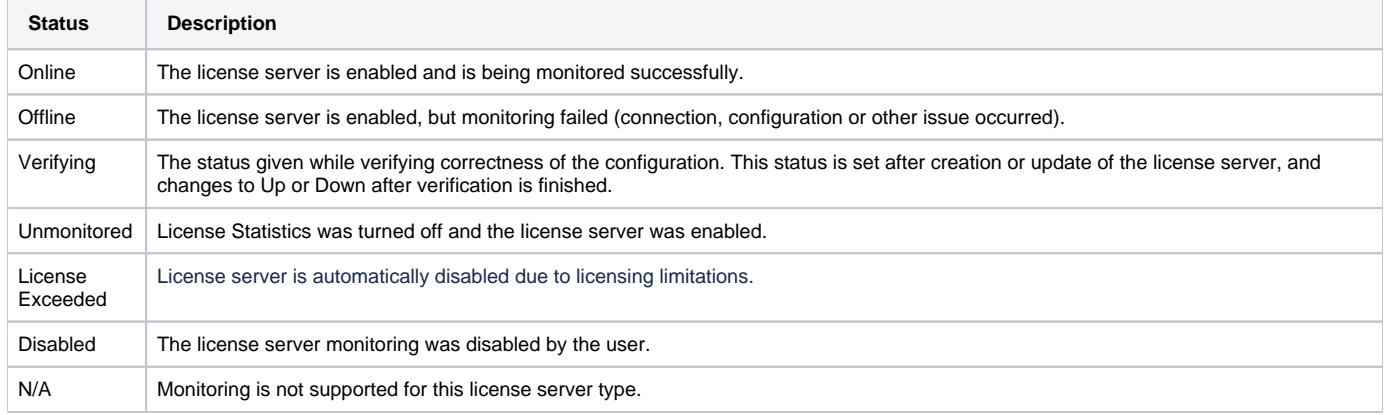

### **Import**

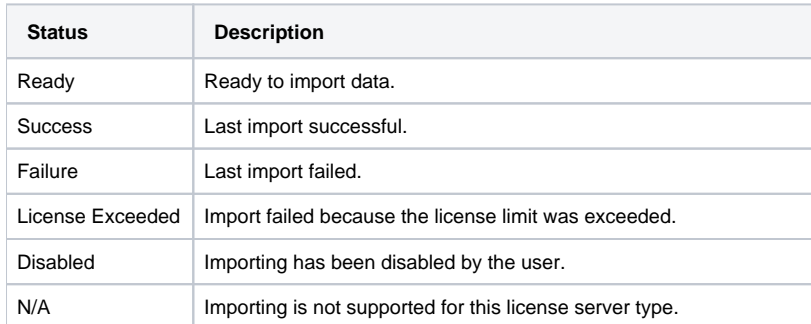

## **End User (Agent)**

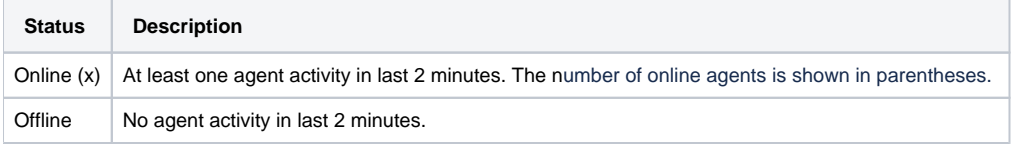

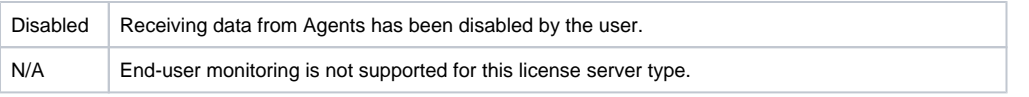